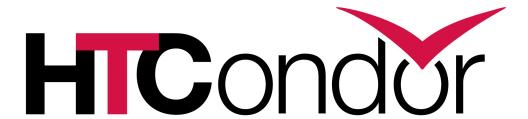

#### High Throughput Computing Notebooks

HTCondor Week 2019

Todd Tannenbaum
Center for High Throughput Computing

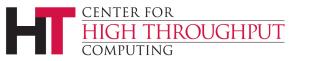

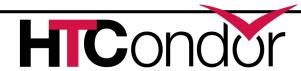

#### **Jupyter Notebook**

- Open source browser-based application to create and share interactive documents that contain
  - Live code
    - Python, R, Julia, Scala, Bash, ...
  - Equations
  - Visualizations
  - Narrative Text
- Also has a console window and file mover

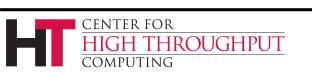

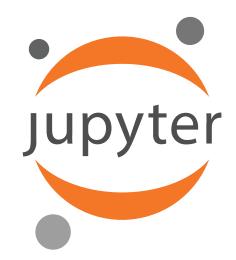

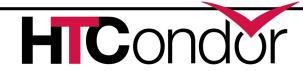

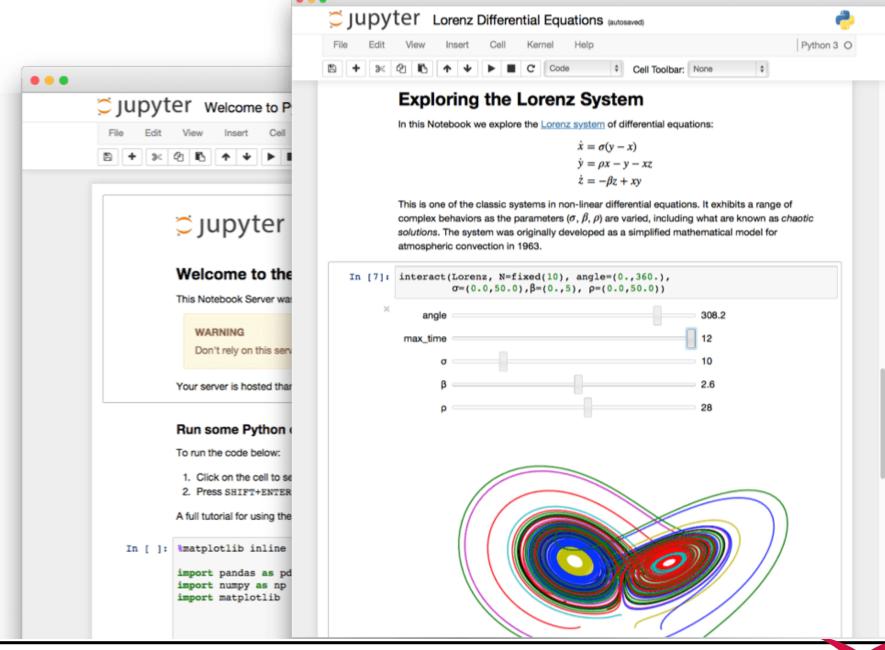

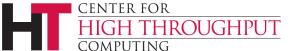

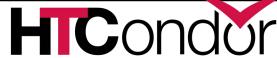

## Can start a Jupyter instance on your laptop

- Install Jupyter via Anaconda or PIP, e.g.
  - % pip install jupyter
- And fire it up
  - % jupyter notebook
- This command will start a small embedded web server on your laptop; point your browser at <a href="http://localhost:8888">http://localhost:8888</a> and go.

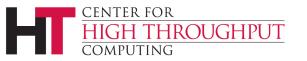

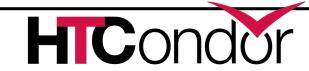

#### Can start a Jupyter instance on a remote server

Point your browser at a URL where a JupyterHub server is listening

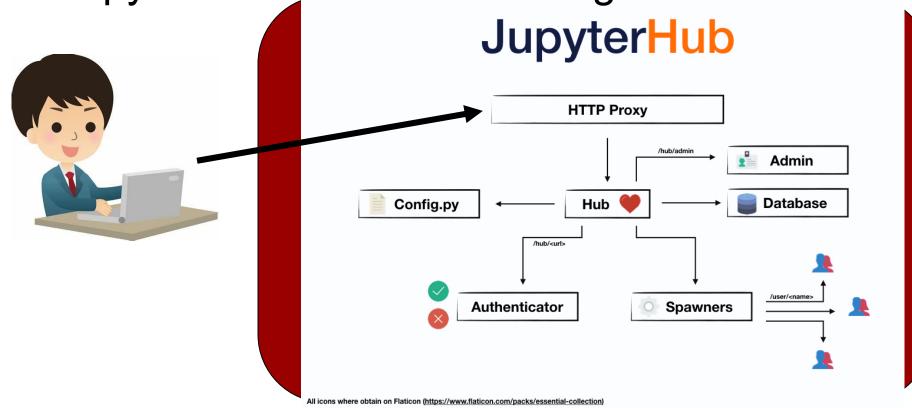

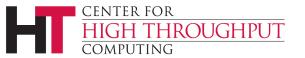

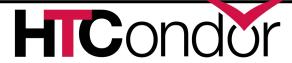

# Goal: Bring distributed High Throughput Computing into the scientific Python environment

Allow users to easily develop/test using a small/responsive pool (eg their laptop!), and then easily run using all the cores in an HTCondor cluster

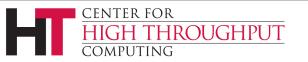

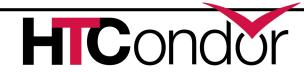

#### **High Throughput Computing Notebook**

#### Docker container with

- Python 3
- Jupyter
- Popular Python science packages
- HTCondor Python bindings
- HTMap
- Personal HTCondor pool
  - Started if no \_condor\_SCHEDD\_HOST environment variable\_set

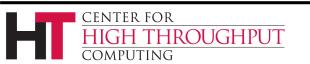

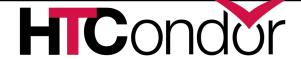

#### High Throughput Computing Notebook

- > Run it on your laptop
  - Container will start up a personal HTCondor pool, and then Jupyter
  - HTMap uses the personal pool
- Run it on a server that has both JupyterHub and a HTCondor Schedd connected to your site's pool
  - Container will start Jupyter
  - HTMap uses the entire site pool

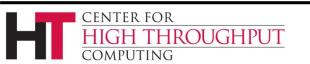

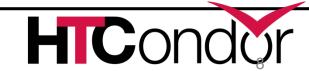

### Run htc-notebook on your laptop with a personal pool

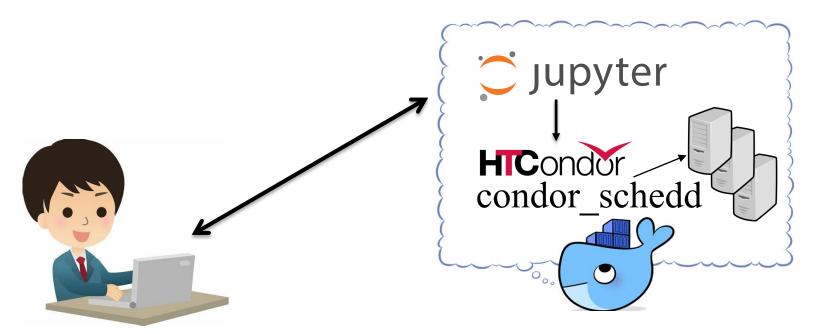

- Container will start up a personal HTCondor pool, and then Jupyter
- HTMap uses the personal pool

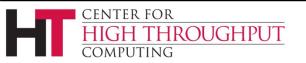

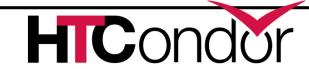

## Run htc-notebook on a remote server with a personal pool

**JupyterHub** 

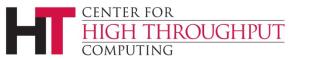

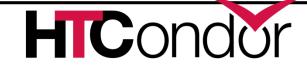

Run htc-notebook on a remote server with a personal pool

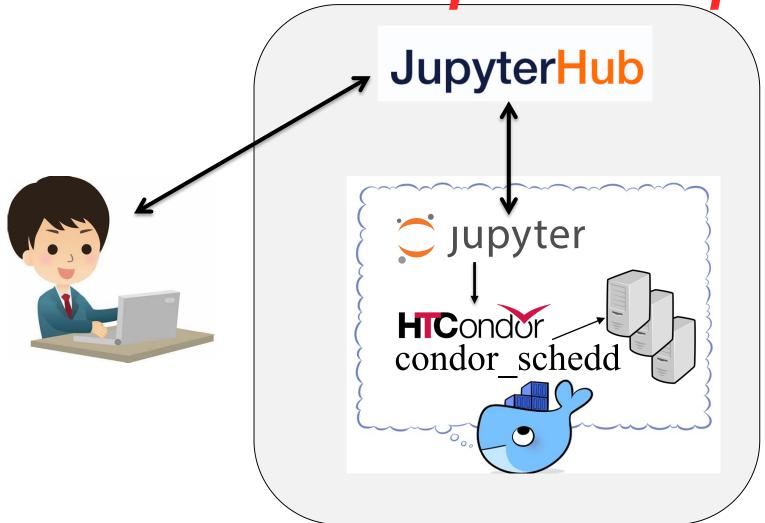

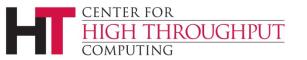

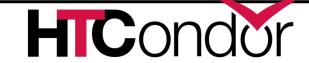

### Run on a remote server using entire site pool

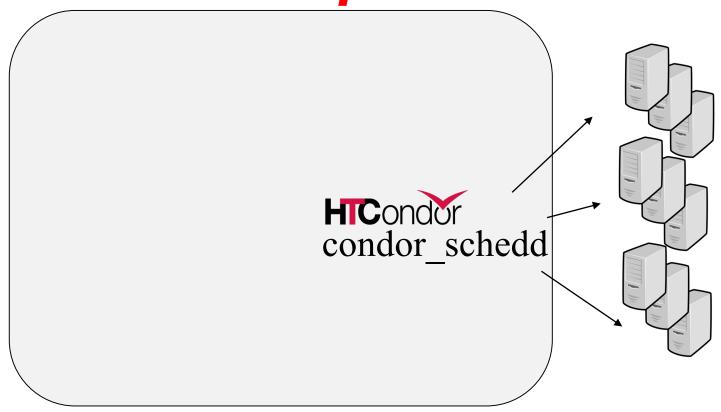

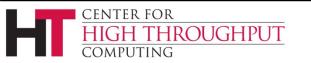

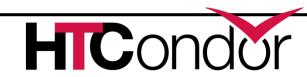

### Run on a remote server using entire site pool

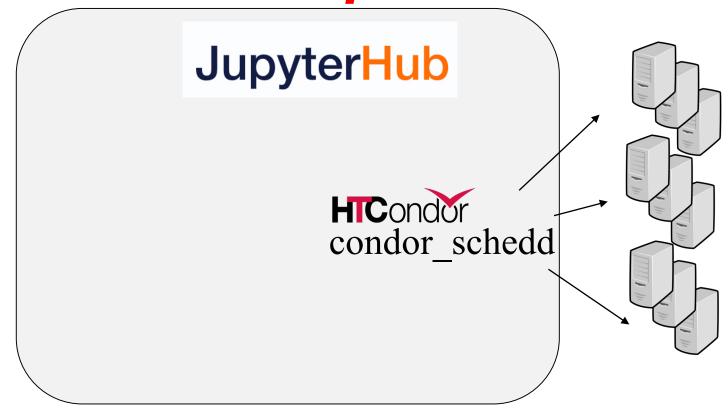

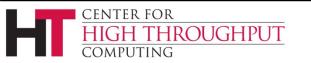

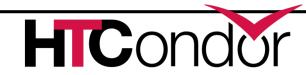

## Run on a remote server using entire site pool

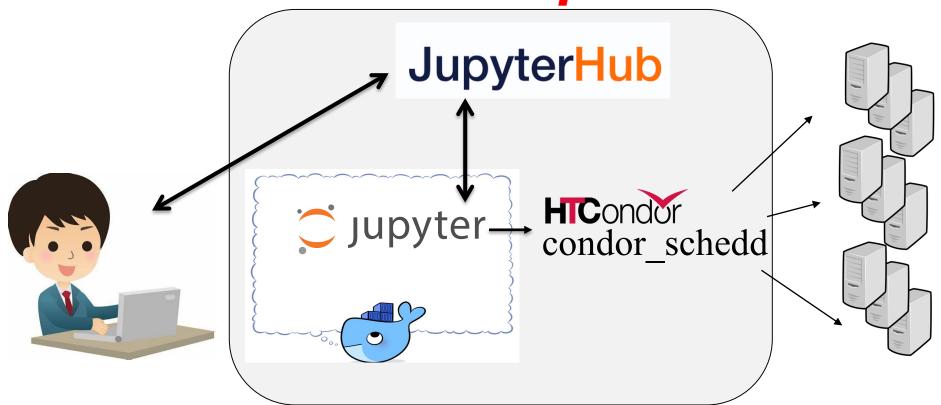

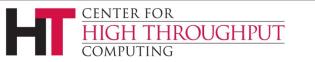

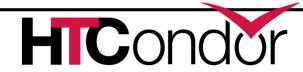

- Docker Hub (images) / GitHub Repos (src) https://hub.docker.com/u/htcondor https://github.com/htcondor/htc-notebook
- > Run it on your laptop

```
docker run -p 8888:8888 htcondor/htc-base-notebook (then open your web browser as instructed)
```

- Pick a software environment!
  - htcondor/htc-scipy-notebook
  - htcondor/htc-tensorflow-notebook
  - htcondor/htc-r-notebook
  - htcondor/htc-pyspark-notebook
  - htcondor/htc-datascience-notebook

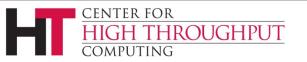

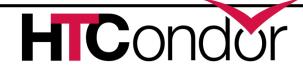

#### **Thank You**

#### Interested? Talk to us!

Docker Hub (images) / GitHub Repos (src)

https://hub.docker.com/u/htcondor

https://github.com/htcondor/htc-notebook

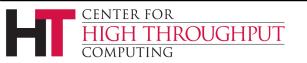

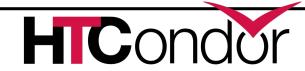